# **Tips & Tricks**

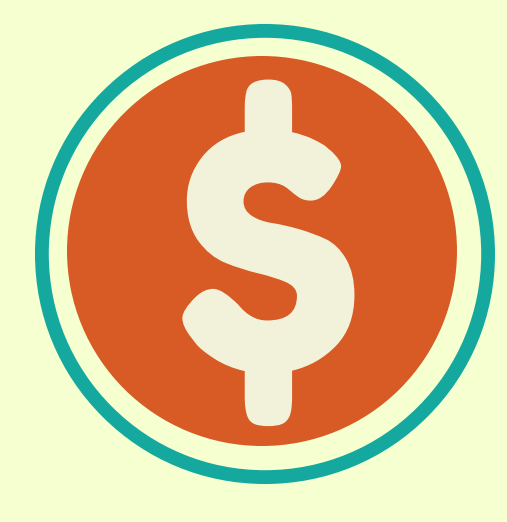

# **EXCEL FUNDAMENTAL**

Creating an absolute cell reference in a formula prevents the cell reference from changing when you copy the formula to other cells.

1. Type the formula.

2. Select the cell that should not change if copied.

3. Press F4 to create the absolute cell reference. An absolute reference will have a dollar sign (\$) before the row reference and or column reference. For example, \$A\$4.

### **C O P Y I N G A W O R K S H E E T**

1. Click the tab representing the sheet to be copied.

2. While holding down the CTRL key, drag the selected tab to a new location.

Note: The mouse pointer changes to a small sheet of paper with a plus sign, indicating you are making a copy of the worksheet.

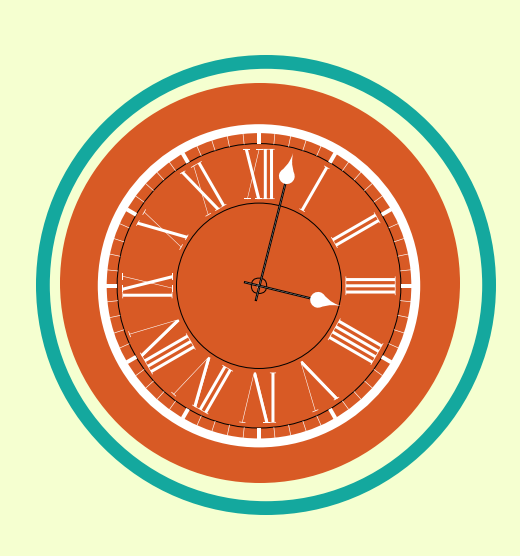

The Timestamp Shortcut Key Combination Dates entered using a timestamp, will not change.

1. Select a cell.

2. Press CTRL + ;. The current date appears in the cell.

Press CTRL + : to enter the current time in a cell.

#### **A D D I N G T I M E S T A M P S**

To control how text wraps in a cell, press ALT + Enter.

# **E N T E R I N G T E X T T O A N E W L I N E**

### **ABSOLUTE CELL REFERENCES**

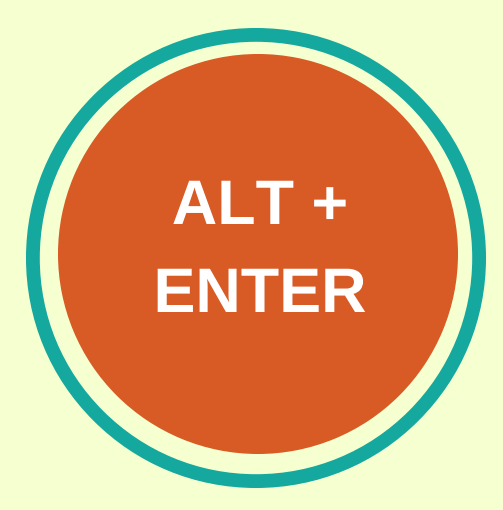

#### www.OfficeProductivityTraining.co[m](http://www.officeproductivitytraining.com/)